# <span id="page-0-0"></span>**systemd-networkd : Le fichier .link**

- Objet : Configurer un réseau filaire en utilisant systemd-networkd (/etc/systemd/network/\*)
- Niveau requis : [avisé](http://debian-facile.org/tag:avise?do=showtag&tag=avis%C3%A9)
- Commentaires : Écrire la configuration de connexion de votre réseau.
- Suivi :

[obsolète](http://debian-facile.org/tag:obsolete?do=showtag&tag=obsol%C3%A8te)

- Création par **& [Severian](http://debian-facile.org/utilisateurs:severian) 29/01/2016**
- Testé par <…> le <…>
- Commentaires sur le forum : [Lien vers le forum concernant ce tuto](https://debian-facile.org/viewtopic.php?id=12584)  $1$

### **Nota :**

Contributeurs, les **PEIX Me!** sont là pour vous aider, supprimez-les une fois le problème corrigé ou le champ rempli !

# **Introduction**

**R** 

les configurations fonctionnent pour Jessie, à évité d'utiliser pour l'instant avec Stretch

# **Configuration**

/etc/systemd/network/50-eth0.link

```
nano /etc/systemd/network/50-eth0.link
```
## [50-eth0.link](http://debian-facile.org/_export/code/doc:reseau:systemd:network:fichier-.link?codeblock=1)

```
[Match]
MACAddress=xx:xx:xx:xx:xx:xx
Path=pci-xxxx:xx:xx.x
Virtualization=no
[Link]
Name=eth0
MTUBytes=1464
MACAddressPolicy=persistent
WakeOnLan=off
```
#### **Section [Match]**

La section [Match] détermine si un fichier de configuration donné peut être appliqué à une interface donnée.

Le premier fichier (dans l'ordre lexical) qui correspond à une interface donnée est appliqué. Tous les fichiers suivants seront ignorés, même s'ils correspondent également à l'interface.

- MACAddress → adresse Mac de la carte (correspond à ATTR{address} dans 70-persistentnet.rules)
- Path : correspond à ID\_PATH des proprietes UDEV
- Driver : correspond à DRIVER des proprietes UDEV, ou **driver** de la commande ethtool
- Type : DEVTYPE des proprietes UDEV  $\sqrt{P\text{Fix Me!}}$   $\rightarrow$  pas trouvé d'info sur DEVTYPE
- OriginalName : INTERFACE des proprietes UDEV ou NAME de 70-persistent-net.rules
- Host : correspond à hostname ou à l'ID de la machine (voir ConditionHost)
- Virtualization : teste si la session est exécutée sur machine virtuelle ou non (Virtualization=no / Virtualization=yes)
- KernelCommandLine : teste si une commande spécifique est passée au noyau.
- Architecture : teste sous quelle architecture (x86, x86-64, ppc, ppc-le, ppc64, ppc64-le, ia64, parisc, parisc64, s390, s390x, sparc, sparc64, mips, mips-le, mips64, mips64-le, alpha, arm, arm-be, arm64, arm64-be, sh, sh64, m86k, tilegx, cris) se trouve le pc.

#### **Section [Link]**

La section [Link] précise la configuration de l'interface.

- Description : Description de l'interface, utilisée uniquement à des fins de présentation
- MACAddressPolicy : La politique de réglage de l'adresse MAC. Les politiques disponibles sont :
	- "persistent" Si le matériel a une adresse MAC persistante, ce que la plupart du matériel devrait avoir, et si elle est utilisée par le noyau, rien ne se fait. Sinon, une nouvelle adresse MAC est générée qui est assurée d'être la même à chaque démarrage de la machine donnée et du dispositif donné, mais qui est par ailleurs aléatoire. Cette fonction dépend de la propriété existante pour le lien ID\_NET\_NAME\_\*, si le matériel où ces propriétés ne sont pas définies la génération d'une adresse MAC persistante échouera
	- $\circ$  "random" Si le noyau utilise une adresse MAC aléatoire, on ne fait rien. Sinon, une nouvelle adresse est générée aléatoirement à chaque fois que le périphérique apparaît, généralement au démarrage. De toute façon l'adresse aléatoire aura le "unicast" et les bits "administrés localement".
	- o "none" Garde l'adresse MAC attribuée par le noyau.
- MACAddress : L'adresse MAC à utiliser, si aucun **MACAddressPolicy** n'est spécifié.
- NamePolicy : Politiques par lesquelles le nom de l'interface doit être ordonné et séparé par des espaces. "NamePolicy" peut être désactivé en spécifiant "net.ifnames = 0" sur la ligne de commande du noyau. Chacune de ces politiques peut échouer, et le premier succès est utilisé. Le nom n'est pas réglé directement, mais est exporté vers la propriété udev "ID NET NAME" qui est par défaut utilisée par une règle udev pour définir "NAME". Si le nom a déjà été fixé par l'espace utilisateur, aucun changement de nom n'est effectué. Les politiques disponibles sont :
	- "kernel" Si le noyau prétend que le nom qu'il a mis pour un périphérique est prévisible, alors aucun changement de nom n'est effectué.
	- "database" Le nom est défini en fonction des entrées de la base de données matérielles de udev par la clé "ID\_NET\_NAME\_FROM\_DATABASE".
- o "onboard" Le nom est défini sur la base de l'information donnée par le firmware pour les cartes, exporté par la propriété udev "ID\_NET\_NAME\_ONBOARD".
- ∘ "slot" Le nom est défini sur la base de l'information donnée par le firmware pour les périphériques, exporté par la propriété udev "ID\_NET\_NAME\_SLOT".
- "path" Le nom est défini sur la base du dispositif de localisation physique, exporté par la propriété udev"ID\_NET\_NAME\_PATH".
- "mac" Le nom est défini sur la base de l'adresse MAC persistante de l'appareil, exporté par la propriété udev "ID\_NET\_NAME\_MAC".
- Name : Le nom à utiliser pour l'interface si toutes les politiques spécifiées dans **NamePolicy** échouent, ou si **NamePolicy** est manquant ou désactivé.
- MTUBytes : indication de la MTU (par défaut 1500).
- BitsPerSecond : le débit défini pour l'interface, la valeur est arrondie aux Mbps les plus proches vers le bas. Les suffixes habituels K, M, G, sont pris en charge et sont compris à la base 1000.
- Duplex : le mode duplex défini pour l'interface. Les valeurs acceptées sont half et full.
- WakeOnLan : politique du WOL [Wake-on-LAN \(wikipedia\)](https://fr.wikipedia.org/wiki/Wake-on-LAN)
	- "phy" réveil sur une activité physique.
	- $\circ$  "magic" réveil sur la réception d'un paquet magique.
	- "off" pas de réveil.

plus de détails → [systemd.link — Network device configuration](http://www.freedesktop.org/software/systemd/man/systemd.link.html)

# **Liens**

### **Internes**

- [Accueil :Configurer un réseau filaire via systemd-networkd](http://debian-facile.org/doc:reseau:systemd:network)
- systemd-networkd : Le fichier .network
- [systemd-networkd : Le fichier .link](#page-0-0)
- [systemd-networkd : Le fichier .netdev](http://debian-facile.org/doc:reseau:systemd:network:fichier-.netdev)
- [systemd-networkd : DNS](http://debian-facile.org/doc:reseau:systemd:network:networkd-dns)
- [systemd-networkd : iptable](http://debian-facile.org/doc:reseau:systemd:network:networkd-iptable)

### **Externes**

- <http://www.freedesktop.org/software/systemd/man/systemd-networkd.service.html>
- <https://wiki.archlinux.fr/Systemd-networkd>
- <https://wiki.archlinux.org/index.php/systemd-networkd>
- <https://www.debinux.de/2014/12/debian-basics-mit-systemd/>
- <https://debian-facile.org/doc:reseau:interfaces>

[1\)](#page--1-0)

N'hésitez pas à y faire part de vos remarques, succès, améliorations ou échecs !

From: <http://debian-facile.org/> - **Documentation - Wiki**

Permanent link: **<http://debian-facile.org/doc:reseau:systemd:network:fichier-.link>**

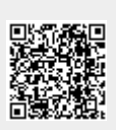

Last update: **01/10/2023 11:12**